#### Bazy Danych i Usługi Sieciowe Ćwiczenia VII

Paweł Daniluk

Wydział Fizyki

Jesień 2011

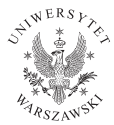

P. Daniluk (Wydział Fizyki) [BDiUS ćw. VII](#page-11-0) Jesień 2011 1/12

<span id="page-0-0"></span>4日)

#### Strona wykładu

# http://bioexploratorium.pl/wiki/ Bazy Danych i Usługi Sieciowe - 2011z

<span id="page-1-0"></span> $QQ$ 

**K ロ ト K 伊 ト K ヨ ト** 

## phpMyAdmin

# http://labdb.bioexploratorium.pl/phpMyAdmin

**Kロト K同** 

 $QQ$ 

Test serwera WWW - HTML

```
[pawel@labdb ~]$ mkdir public_html
[pawel@labdb ~]$ cd public_html
[pawel@labdb public_html]$ cat > test.html
<html><body>
```

```
<h1>My First Heading</h1>
```

```
<p>My first paragraph.</p>
```
</body> </html> [pawel@labdb public\_html]\$

#### Sprawdzamy

<http://labdb.bioexploratorium.pl/~pawel/test.html>

**K ロ ▶ K 何 ▶ K ヨ ▶ K ヨ ▶ 『ヨ 』 のQ (V** 

#### Test serwera WWW - PHP

[pawel@labdb public\_html]\$ cat > test.php <?php phpinfo(); ?> [pawel@labdb public\_html]\$

Sprawdzamy

<http://labdb.bioexploratorium.pl/~pawel/test.php>

**◆ ロ ▶ → 伊** 

医单头 不

Test serwera WWW - HTML

```
[pawel@labdb public_html]$ cat > index.html
<html><body>
        <a href="test.html">Test HTMLa</a><br />
        <a href="test.php">Test PHP</a>
        \langlehr />
        <a href="http://labdb.bioexploratorium.pl/phpMyAdmin/">
        Tu jest phpMyAdmin</a>,<br />>
        <a href="wordpress">a tu zaraz będzie coś fajnego.</a>
    </body>
</html>
```
[pawel@labdb public\_html]\$

#### Sprawdzamy

<http://labdb.bioexploratorium.pl/~pawel/>

イロト イ伊 ト イヨ ト イヨ

 $QQ$ 

### **JavaScript**

```
<!DOCTYPE html>
<html lang="en">
    <head>
        <title>Some Page</title>
        <script type="text/javascript">
            alert("Hello World!");
        </script>
    </head>
    <body>
        <p>The content of the web page.</p>
    </body>
</html>
```
**◆ ロ ▶ → 伊** 

医毛囊 医心脏

```
<!DOCTYPE html>
<html lang="en">
    <head>
        <title>Some Page</title>
    </head>
    <body>
        <script type="text/javascript">
            document.write("Hello World!");
        </script>
    </body>
</html>
```
**◆ ロ ▶ → 伊** 

- 4 国 8 14

```
<!DOCTYPE html>
<html lang="en">
    <head>
        <title>Some Page</title>
        <script type="text/javascript">
            function Hello() {
                alert("Hello World!");
            }
        </script>
    </head>
    <body>
        p>The content of the web page.p><p id="clickme">Some magic content.</p>
        <script type="text/javascript">
            document.getElementById('clickme').onclick = Hello;
        </script>
    </body>
</html>
```

```
<!DOCTYPE html>
<html lang="en">
    <head>
        <title>Some Page</title>
        <script type="text/javascript">
            ...
        </script>
    </head>
    <body>
        <form>
            <label for="first">1st number: </label>
            <input type="text" name="first"><br />
            <label for="second">2nd number: </label>
            <input type="text" name="second"><br />
            <label for="second">GCD: </label>
            <input type="text" name="GCD"><br />
            <input type="button" onClick="SubmitHandler(this.form)" value="GCD">
        </form>
    </body>
</html>
```

```
function isNumber(val) {
    if(val % 1 := 0) {
        return 0;
    } else {
       return 1;
    }
}
function SubmitHandler(form) {
    n1=form.first.value;
    n2=form.second.value;
    if(! isNumber(n1)) {
        alert("'" + n1 + "' is not a number.");
        return;
    }
    if(! isNumber(n2)) {
        \text{alert}("" + n2 + "" \text{ is not a number."};
        return;
    }
    alert("n1: "+n1+" n2: "+n2);
// form.GCD.value=GCD(n1,n2);
}
```
# Instalujemy Wordpress'a

[pawel@labdb public\_html]\$ wget http://pl.wordpress.org/wordpress-3.2.1-pl\_PL.tar.gz [pawel@labdb public\_html]\$ tar xzf wordpress-3.2.1-pl\_PL.tar.gz [pawel@labdb public\_html]\$ cd wordpress [pawel@labdb wordpress]\$ cp wp-config-sample.php wp-config.php

#### wp-config.php

```
// ** Ustawienia MySQL-a - możesz uzyskać je od administratora Twojego serwera ** //
/** Nazwa bazy danych, której używać ma WordPress */
define('DB_NAME', 'nazwa_bazy_danych');
```
/\*\* Nazwa użytkownika bazy danych MySQL \*/ define('DB\_USER', 'nazwa\_uzytkownika');

/\*\* Hasło użytkownika bazy danych MySQL \*/ define('DB\_PASSWORD', 'haslo');

/\*\* Nazwa hosta serwera MySQL \*/ define('DB\_HOST', 'localhost');

#### Gotowe

<span id="page-11-0"></span><http://labdb.bioexploratorium.pl/~pawel/wordpress/>